## **Data Model**

Last Modified on 07/03/2025 2:54 nm EDT

DevResults is organized around the concept of a 'Project', and each Project is associated with **who, what, when**, and **where**:

- who does the work,
- what is being measured,
- when to report data, and
- where the work is done.

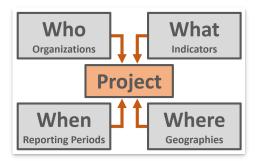

Note: If your organization uses a different term (such as activity, award, program, etc.) you can **rename that term in the app** instead.

## Data model

Now let's take a more complex look at how those elements fit together:

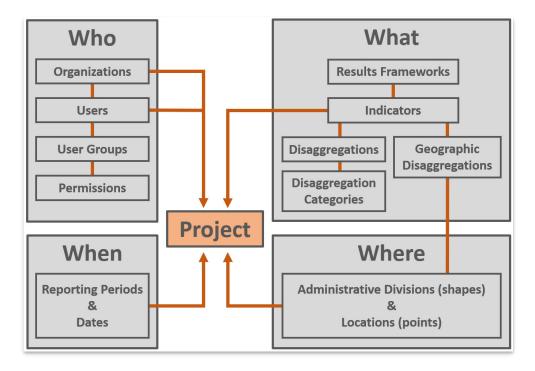

Have a look at each component:

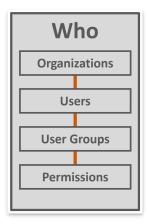

**Organizations:** All projects have a primary managing organization. If NGO A wins an award to implement Project X, then Project X is the project and NGO A is its organization. Users are also assigned to an organization. See **Projects and Organizations** for more information on these topics.

**Users:** anyone who needs to access DevResults must be a user in the site identified by their email.

**User groups:** each user's permission level is set by the user group they belong to, such as owner, manager, contributor, partner manager, partner contributor, or viewer. The user group determines what a user can view and edit in the system. A partner user is restricted to only the projects assigned to them.

**Permissions:** a user group is made up of a set permissions that cover all parts of the site. Each permission can be set to view & edit, view, or no access. See **Permissions Overview** for further information.

For a user to successfully report data, they must have permissions to view & edit Indicator Results.

### What

Your **results framework** is a hierarchy of your objectives. Your indicators measure progress toward those objectives. All indicators must be assigned to at least one portion of your results framework(s).

**Indicators** must be precisely defined so that results can be compared between disaggregations, places, reporting periods, and projects. See our **Indicator Guidebook** for best practices and more information.

Indicator results might be reported for **disaggregations** like sex, age, training type, crop type, etc. All disaggregations have **disaggregation categories**. Disaggregation categories for sex would be male and female; for age they might be <18 and 18+.

**Geographic disaggregations** are a special kind of disaggregation. Every indicator must have a single geographic disaggregation, or reporting level, like country, region, or location (like a facility or village). This means that results will be entered *per* country, *per* region, etc.

For a user to successfully report data, their project must have indicator(s) assigned to it.

#### When

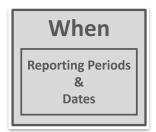

Every piece of data reported in DevResults must be associated with a particular date or reporting period.

There are two basic ways to report data in DevResults (see the Entering Results Data section of the site for more info on both of these):

- 1. Via Reporting Period
- Your site is configured with reporting periods, which can be whatever periods you choose (quarterly, annually, etc.), which have set start and end dates and set submission periods.
- Users with limited permissions can only report data for the reporting period during its submission period.
- See **Add a Reporting Period** for steps on adding a reporting period to your site.
- 2. Via Data Tables
- Data tables are like spreadsheets containing individual records, like training logs or attendance sheets.
- These rows of data must contain a date; the system will automatically aggregate these individual records by reporting period.

For a user to successfully report data, the project they're reporting on must have one or more reporting periods assigned to it.

## Where

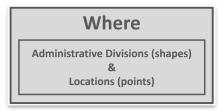

Every piece of data reported in DevResults must be associated with a particular geography.

DevResults tracks two types of **geographies**:

#### Locations

- Specific points on a map with GPS coordinates such as hospitals, schools, etc.
- Locations can be added at any time by following the steps in the Add a Location page

#### Administrative Divisions

- Shapes or areas such as districts, provinces, states, etc., are loaded into your site via KML file
- DevResults pre-loads your site with relevant shapes
- Changes to administrative divisions can generally only be made by providing us with a new KML file (see
  About KML Files and Add Map Overlays for more info)

*Indicators* must be defined with a geographic disaggregation.

*Projects* are **assigned to the geographies** where they report their indicators.

For a user to successfully report data, their project must have a geography that matches the indicator geographic disaggregations assigned to that project. For example, if Project X reports on regional-level and provincial-level indicators, then Project X must be assigned to at least one specific region and one specific province where it reports those indicators.

# **Projects**

An project might be an award, grant, sub-partner, internal team, or any entity responsible for producing indicator results. A project is the combination of the organization managing the work, the list of indicators to be reported, the places where indicators are reported, and the reporting periods when indicators are reported. Consequently, most problems with being unable to enter data for a reporting period stem from problems assigning **an indicator**, a reporting period, or **a geography** to that project.

The best place to get started with projects is our page on how to **add a project**.

Didn't answer your question? Please email us athelp@devresults.com.

### **Related Articles**